#### **ATENCÃO**

Por favor, leia o aviso abaixo antes de jogar seu video game ou antes de permitir que seus filhos comecem a jogar.

Existe um tipo raro de epilepsia, denominado fotossensível, que pode ser estimulado por variações luminosas intermitentes, alteragao de luz da tela de televisao, computador, luz estroboscopica ou raios de sol passando atraves de folhas e galhos de arvores. A epilepsia e uma doenga que pode ou nao estar manifestada. Por isso, para minimizar qualquer risco, pedimos que tome as precaugões abaixo:

#### Antes dellsar:

- Se voce ou alguem de sua famtlia ja teve algum tipo de epilepsia ou perda de sentidos quando exposto a variagões luminosas, consulte seu médico antes de jogar.
- Sente-se no minimo a 2,5 metros da tela da televisao.
- Se voce estiver cansado ou tiver dormido pouco, descanse e so volte a jogar quando estiver completamente recuperado.
- · Tenha certeza de que o quarto em que você está jogando é bem iluminado.
- Utilize a menor tela de televisao possfvel para jogar (de preferencia 14 polegadas).

#### Durante o logo

- Descanse pelo menos 10 minutos por hora quando vocb estiver jogando video game.
- Os pais devem supervisionar os filhos no uso do video game. Se vocb ou seus filhos sentirem algunssintomas como vertigem, visao alterada, contragoes nos musculos ou olhos, perda de consciência, desorientação, qualquer movimento involuntário ou convulsões, pare de jogar imediatamente e consulte seu medico.

#### Leia atentamente este contrato antes de jogar

Caso não estais de acordo com os termos e condiçãos, devolva imediafamente o jogo à Tec Toy. Este documento dum Contraito do Llcencja untie V. Se., no qualidade de Consumidor Final, e a Tec Toy industrie de Commentaria e com e Compro, commentando est por nun que nun que nun que com us com us com usu<br>Toy indústrie de Commentaria de la concoidente de licendande este por e que no verso de que hoje concoidente co 1. Concessão de Uasana: Tendo em visto o opogomente da presente licence, que 4 parte do preco pago por este produto y e considerando a concordômia com os termos deste contrato, o Tec Toy confere ao Consumidor Fine! o uso não exclusive e intransferive! deste jogo. 2. Desetos de Propriedode: An odguira as CDs procedos o esta embalagem, o Consumidor Final torno-se proprietário dos mesmos. O Consumidor Final reconhece, para todos os finas e e efeitos de direitos, marcas, simbalos o logotipos do material adquirido perfencem o Tec Toy ou o seus fornecedores, sendo protegidos por leis nacionals e internadonais. Não é autorizada e venda do software original. 3. Restrigões de Cépia, É praibida o cápia deste software e do material que o acompanha, podendo ser legalmente responsabilizado aquele que infrante per estado. 4. Restrigo de Nao e permirida a instolación deste yogo em rede, excelo se a software terro side adquirido pare ufifizado em rede ou em sistemo multi-usirdrio, e que para esse fim o Consumidor Final tenha adquirido ou alcocio co monos 1 manual para coda usuddio. E probida a distribución de civitos da documentagão para terceiros. São é pormitida a utilização de engenharia reversa, descompilar, decompor, medificar, traducir ou criar trabalhos derivativos. baseados neste software ou em sua documentogão, sera próvia partidades escrita de Tec S. Restrados de Transferência: 0 software em anexas é licenciado operas ao Consumidor Final e nao pode ser transferido a terceiros sem oconsentimento a terceiros sem oconsentimento a terceiros sem oconsentimento da Tec Toy. Qualquer transferencio no autorizado deste concelomento imediato deste contrato. 6. Cancelomento: Este contrato é válido até seu cancelomento. Esta licenca terminard automaticamente, sem aviso da Tec Toy, na hipótese de infragão de condiguer dos termos ou condigios. estabelecidas neste contrato. Após o concelemento todos as documentos e efeios devem ser destruídos pelo Consumidor Final. 7. Certificado de Garante J. Tec Toy gorante que o software. quando devidomente utilizado, comos um conformidade com os desembros do software. A Tec Toy gorante o funcionamento do CDs por um periododo la may o partir da data de compra, desde que utilizado em condições normals e em consoles produzidos pela Tec. A Tec Toy se obriga a report items em gorantias ou reembolsar integralmente o valor appa pelo Consumidor Final. Os iters repostos em garontia tedo o mesmo prazo de gorantia dos Itens originals. A garontia será aplicada o qualquer CD, desde de que a Tec Toy considere ter sido correta a su utiliande.

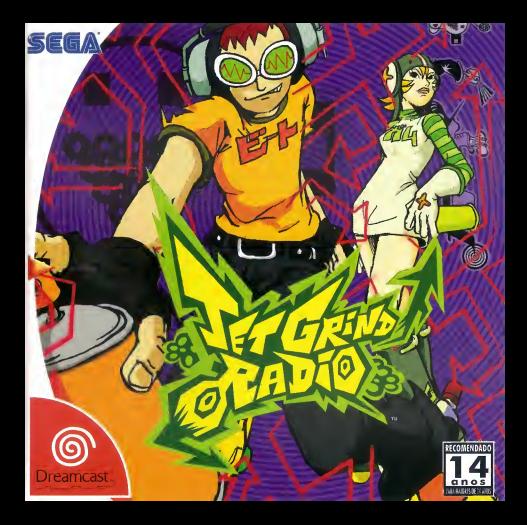

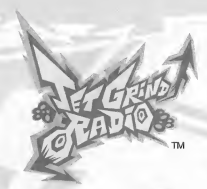

## **ÍNDICE**

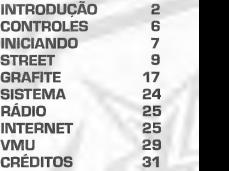

Arquivo de Sistema [JETGRIND\_SYS] Arquivo de Grafite [JETGRIND\_SMA] Arquivo de Grafite [JETGRIND\_LAR] Arquivo de Grafite [JETGRIND XLA]

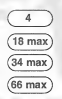

Arquivo do VMU<br>[JETGRIND\_VM] Arquivo do VMU Arquivo de Grafite (Pequeno) [JETGRIND\_SOO] Arquivo de Grafite (Grande) [JETGRIND\_LOO] Arquivo de Grafite (Extra-Grande) [JETGRIND\_XOO] w

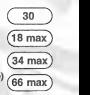

## **INTRODUCÃO**

# EM TOKYO-TO, UMA CIDADE DA ASIA PARECIDA COM TOKIO...

O sinal está passando sobre prédios e através de estradas de ferro, viajando na veiocidade da luz por entre as ruas de Tokyo-To. Aqui fala o Professor K, o homem do som, DJ do subterraneo e capitao da estacao pirata: Jet Grind Radio!!!

Um confronto triplo está acontecendo em Tokyo-To. No oeste nós temos aquela galera esquisita e cibernética chamada Noise Tanks. Para o leste, o Poison Jam, um grupo de pervertidos degenerados com máscaras loucas e atitudes nada ortodoxas. E no Shybuya-cho ao sul ficam os GG, um grupo afiado que parece estar ofendendo todo mundo. Cada time tern a sua assinatura em grafite demarcando o seu território.

Se não bastasse estes loucos, o governo de Tokyo-To e o Grupo de Construcões Rokkaku comecaram o "Projeto Século 21", um movimento

> fortemente armado com o Capitão Onishima e sua divisão policial, para aumentar seu dominio da cidade.

Minha Nossa! O que é aquilo? Algum doido maluco grafitou <sup>a</sup> sua marca em Shybuya-cho. Eu tenho um pressen timento ruim de que Tokyo-To irá se transformar numa zona de guerra. Mesmo que eu não goste, não posso fazer nada contra isso.

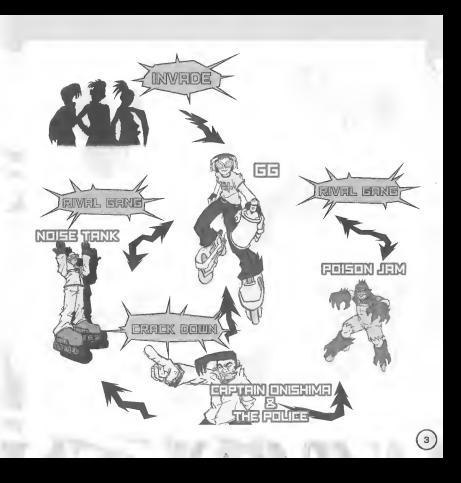

## PROFESSOR K

Altura: <sup>1</sup>,85. A figura central da cultura de Tokyo-To é o Professor K, um super DJ soltando uma mistura interminavel de melodias de todos os gêneros na estação pirata de rádio. Ele vive em Tokyo-To há 13 anos, e é conhecido pelos seus cabelos afro super maneiros. Não há nada em Tokyo-To que ele não conheca. Mas muita coisa sobre ele e desconhecida.

BEAT TAB

## OS GG's

©

Este grupo fica na Shybuya-cho. Sua lei é não ter lei. Seu esconderilo é uma oficina que fica nos becos do centro de Shybuya. Como este é o local mais legal de Tokyo-To, eles sao sempre desafiados pelas outras gangues. O cachorro de esti mação deles é louco, porque eles nunca o levam passear.

**GUM** 

## OS POISON JAM

Estes esquisitos com máscaras de horror ficam no Kogane-cho. A sua marca registrada são as máscaras que eles usam. O seu objetivo e afundar a Tokyo-To no medo. Eles não são os caras mais brilhantes. A bela garota que eles raptaram era na verdade urn manequim. Ao que parece, eles falam com corvos e gatos.

## OS NOISE TANKS

Seu território é Benten-cho. Eles podem se mover a noite com os seus óculos especiais. Eles gravam os sons da cidade com os gravadores gruda dos nos seus corpos. Com seus conhecimentos de eletrônica, eles manipulam a energia eletrica e causam panico.

CAPTAIN ONISHIMA Altura: <sup>1</sup> ,55m Baixinho. Com a barba por fazer, cabelo sujo e terno amarfanhado, este palhago assistiu a mais programas policiais do que deveria. Fique atento para quando ele pirar, pois ele ira atirar com balas de borracha. Seu bordão é "Eu sou o juiz e o júri, e vou mandá-lo rio abaixo." Talvez o motivo para ele odiar os jovens seja urn trauma do passado.

## **CONTROLES**

Jet Grind Radio e um jogo para uma pessoa. Conecte um controle ao Plug de Controle A antes de ligar o aparelho. Para retornar a Tela Tftulo em qualquer momento do jogo, pres sione e segure simultaneamente os Botoes A,B,X,Y e Start no Dreamcast Controller.

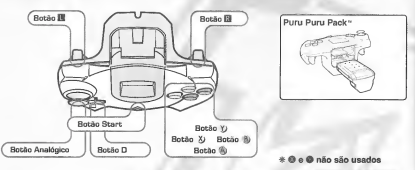

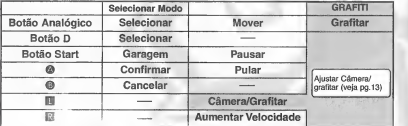

\* Nurric... je nos botões analógicos ou os botues **IE/IEI** enquanto estiver ligando ex Dreamcast. Fazer isso pode causar mau funcionamento do Dreamcast Controller.

## INICIANDO

Pressione o Botão Start quando a Tela Título aparecer. Utilize **→ e** para selecionar "New Game" (Jogo Novo), "Load" (Carregar) ou "Tutorial" e pressione A para confirmar.

NEW GAME

Comega apartida do im'cio. Apos ver o Filme Inicial, voce tera que completar o Primeiro Desafio. Apos completar o Primeiro Desafio, a Oficina ira aparecer (pg. 8).

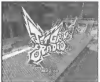

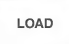

Continua o jogo de urn arquivo de memoria salvo. Utilize **dil**e para selecionar um cartão de memória e

pressione A para carregar um jogo. Depois que um arqui vo for carregado, a Oficina aparecera (pg. 8).

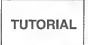

Aprenda a andar de patinar. Siga os comandos da tela para dominar todas as manobras interessantes que você pode fazer durante o jogo! Pressione o Botao Start e utilize para retornar a Tela Tftulo ou continuar praticando.

### PRIMEIRO DESAFIO

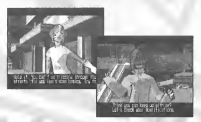

Se você selecionar "New Game" você precisara completar o Primeiro Desafio. Copie os movimentos de Gum e Tab para completá-lo. Se conseguir copiar um movimento de urn personagem, voce podera utiliza-lo no jogo. Se voce nao conseguir copiar os movimentos deles, ou se o seu Medidor de Estamina/Controie de Tempo cair até 0, o jogo irá acabar.

A Oficina. Utilize  $\leftrightarrow$  para selecionar um item e pressione A para confirmar.

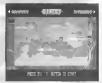

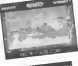

Passeie pelas ruas grafitando e fazendo manobras interessantes. Voce podera visitar 3 areas: Shibuya-cho, Kogane-cho e Benten-cho.

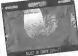

Selecione o grafite que você deseja fazer ou crie uma marca original.

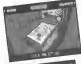

**SYSTEM** 

**GRAFFITI** 

STREET

Salve o jogo ou veja os rankings. Ajuste as opgoes de jogo.

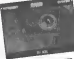

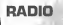

Escute a música de fundo do jogo.

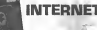

Acesse a página oficial da Jet Grind e carregue ou descarregue grafites ou veja e car regue rankings. \*

## **STREET**

Aqui está uma olhada no Modo Street. As regras e controles são simples.

REGRAS Dentro do limite de tempo, grafite os locais indicados por setas (Pontos Locais de Grafite). O personagem sofrera danos pelos ataques da polfcia <sup>e</sup> por cair de locais ele vados. Caso o controle de estamina ou o controle de Tempo atinja a 0 o jogo acabara.

## <sup>O</sup> CONTROLE DE ESTAMINA

Quanto dano o personagem pode sofrer. Caso o controle chegue a 0 o jogo acabara.

### **@** PONTOS

Os grafites e o numero de manobras realizadas irao determina-lo.

### **8 LOCAIS DE GRAFITE**

Pressione L no local indicado pela seta para grafita-lo. Alguns Locais de Grafite serão indispensáveis para completar o estágio, e alguns não serão.

Vermelho: Indispensaveis para completar <sup>o</sup> estagio. Verde: Nao sao indispensaveis para completar <sup>o</sup> estagio.

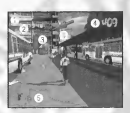

### **<sup>O</sup>** LIMITE DE TEMPO

Caso atinja 0 o jogo acabara.

### **6** LATAS DE SPRAY

Numero de Latas de Spray que você possui.

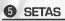

Aparecem na presenga de inimi gos ou nas safdas de cenario.

Fuga: Corra na direcão de uma das setas quando for atacado para fugir dos inimigos.

Saída: Siga na direcão da seta para alcangar a safda do cenario e retornar para Oficina.

## DESENVOLVIMENTO DA HISTÓRIA

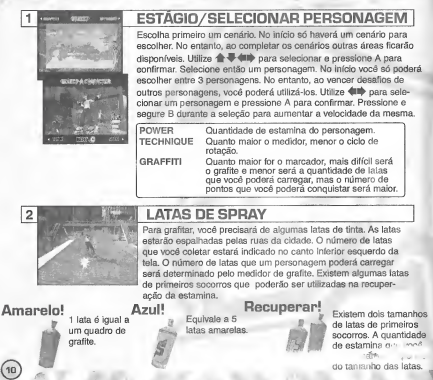

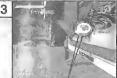

### 3 CONTRANDO UM LOCAL DE GRAFITE

Encontre as setas que indicam os locais de grafite. Veja p. 9 sobre as cores das setas. Quando a bolha de grafite aparecer pressione L. Caso você tenha tinta suficiente você irá grafitar. Existem 3 tamanhos de grafite, pequeno grande e extra-grande.

Pressione L quando o sinal aparecer.

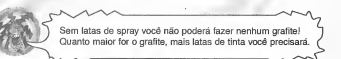

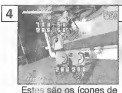

### **GRAFITAR**

O (cone de comando de grafite irá aparecer para grandes grafites. Mova o Controle Analógico na diregão indicada. Siga os comandos sem fazer erros e recolha os pontos. Realize os comandos sem erros e receba um bonus de 50 pontos.

comando de grafites.

ALMA DE GRAFITEIRO

Recolha os itens de Alma de Grafite espalhados pelas ruas e aumente a sua seleção de desenhos de grafite. Novos designs de grafites irão aparecer na lista de Grafites, veja pg. 18, Você necessitară terminar a missão que estiver realizando antes de utilizar os novos desenhos de grafite.

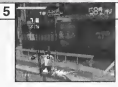

Pontos e o nome da manobra!

#### ALGUMAS MANOBRAS

Não apenas passeie pelas ruas, faça algumas manobras! Utilize as laterals das paredes, acostamentos ou tome urn ar. Quando voce realizar uma manobra, o nome desta ira aparecer na tela. Combinações de manobras lhe renderão pontos de bónus. Cuide para não atingir obstáculos, pois você irá perder os seus. bonus.

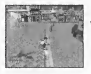

rragar. Acostamentos, corittimals, senjeras... www.sense.hyuniau sen weedwaye... uniae vur<br>trilihos para escapar dos inimigos quando estes perseguirem.<br>Até as balas não poderão te atingir enquanto vocé escorregar!

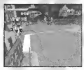

Respire ar puro enquanto no half-<br>pipe (pista de skate) ou quando skate) ou quanto você acelerar, voca longe.

>

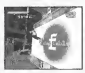

Toque as paredes<br>momentaneamente. Utilize as manobras para saltar mais artos <sup>e</sup> mais longe-

Não é possível coletar pontos ou itens de grafite sem se utilizar das manobras. Você poderá evitar inimigos e ganhar pontos de bônus com manobras. Então vá em frente e radicalize.

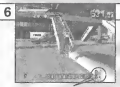

#### ESCAPAMDO DOS IINIIMIGOS

Algumas vezes seu relógio de pulso irá interceptar rádio transmissões da polícia. Caso o seu relógio de pulso apareca na tela. fique atento pois a polfcia ou o exercito podem estar por perto.

0 radio de pulso

#### ACELERE PARA ESCAPAR!

Caso o sinal "!" aparecer, fique atento! Voce esta na mira do inimigo. Se a marca estiver piscando, eles estao atirando! Pressione R enquanto corre para acelerar e escapar. Imediatamente após pressionar R você irá se esqueirar. Enquanto você se esqueira, as balas não poderão atingi-lo.

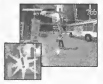

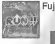

#### PROCURE PELAS SETAS

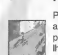

Procure pelas setas que aparecerao na tela. Quando "RUN AWAY (fuja)" aparecer, siga as diregoes da seta. As setas Ihe indicarao uma diregao peia qual vocd podera escapar dos seus perseguidores. As setas azuis irao Ihe mostrar como chegar la.

Siga as setas!

Pressione L para mudar a visao da camera. Isto ira Ihe ajudar a reconhecer locais de grafite e encontrar inimigos. Quando você se encontrar proximo a uma seta de local de grafite pressione L para comegar a pintar.

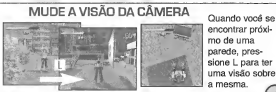

encontrar próximo de uma parede, pres sione L para ter uma visao sobre a mesma.

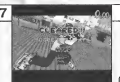

Ranking: Jet, Nitro, Turbo, Motor, Pedal

### TERMINANDO UMA FASE

Quando você terminar um cenário e os pontos do mesmo aparecerem, voce ira ser perguntado se quer ou nao salvar o jogo. Selecione e pressione "OK" para mostrar a Tela de Salvar (pg, 24).

As condições para terminar um cenário estão listadas abaixo.<br>Leia com atenção a mensagem no início de cada cenário.

- **B** Grafite no inceis indicados com seta vermelhas.
- Grafiteas costas dos membros de gangues rivais.

#### THEHCHNHTHCHAHSH ANDANDO DE COSTAS

Enquanto estiver andando para frente, pressione o Controle Analogico para tras para brequar <sup>e</sup> imediatamente apos empurre-o para frente. O personagem iraandar de costas. Isto sera mais facil se o personagem estiver andando depressa. Pressione A enquanto estiver andando de costas e o personagem irá pular e continuar de costas. (Não será possível se esqueirar enquanto estiver de costas).

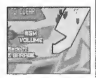

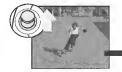

 $(14)$ 

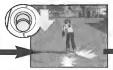

Mover para frente Mover para trás e freiar Para frente de novo!

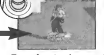

## ENCONTRO DE RIVAIS

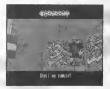

Quando "Rival Arrives"(Rival chegou) aparecer na sua tela, você podera competir diretamente com urn skatista rival. Estes skatistas irao testar quao bom voce e.Se voce veneer o desafio, podera uti lizar estes skatistas no decorrer do jogo. Você também poderá fazer novos grafites. Siga os movimentos do rival nas secões "Technique" ou ganhe mais pontos de grafite nas secões "Race" (corrida). Quando um rival oferecer um desafio, utilize **dill**e nare selecionar "YES" e pressione A para confirmar. Se quiser se acovardar, selecione e confirme "NO". Você irá retornar a tela de selecão de cenário. Após perder um desafio, pressione A para pular a demonstração do rival.

#### TESTES

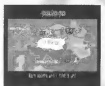

Passe pelas ruas e encontros de rivais para poder participar nos testes. Vocè poderá escolhê-los na Tela de Selecão de Cenários. Existem 3 tipos de testes:

Jet Graffiti Va ate todos os locais de grafite e pinte-os no limite de tempo.

Jet Technique Consiga o valor máximo no tempo indicado.

Jet Crash Alcance o objetivo e pinte-o antes do outro skatista.

## MENU DE PAUSA

Pressione o Botão Start durante o jogo para acionar o Menu de Pausa. Verifique o seu mapa ou ajuste o volume do radio.

#### **Q** VOLUME BMG

Pressione <a>
<a>
<a>
<a>
para aiustar o volume do radio.

© VOLTA AO JOGO

Volta ao jogo.

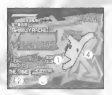

**@** VOLTAR PARA A GARAGEM

Volta a oficina.

#### Q MAPA

O mapa do cenario. Encontre os Locals de Grafite que voce ainda nao pintou.

## TELA DE FIM DE JOGO

O logo acabou? Ei, não desista tão rápido. Utilize **410** para selecionar uma opção e pressione A para confirmar.

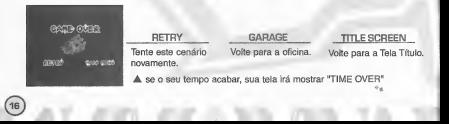

## **GRAFITE**

Faga o seu próprio desenho de grafite. Utilize os seus desenhos durante o jogo e registre-os na página oficial do Jet Grind Radio. Tente fazê-los o mais interessante possível. Utilize <a> cionar um item e pressione A para confirmar.

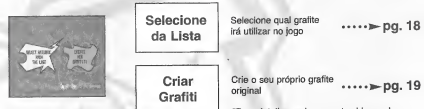

#Para detalhes sobre quantos blocos de memória serão necessários, veia a pg. 23

## **CONTROLE DO GRAFITE**

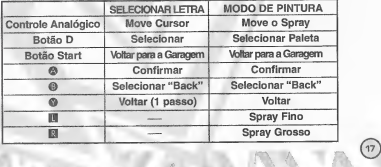

### SELECIONE O GRAFITE DA LISTA

Veia os desenhos de grafite e selecione qual irá utilizar no jogo. Utilize  $\spadesuit\clubsuit$  para selecionar o tamanho e pressione A. A lista de grafites para este tamanho será mostrada. Utilize o cursor para selecionar um (cone e pressione A. Isto ira mostrar o grafite na janela de grafites. Este grafite estara selecionado para ser utilizado no jogo. Pressione o Botao Start para retornar a Oficina.

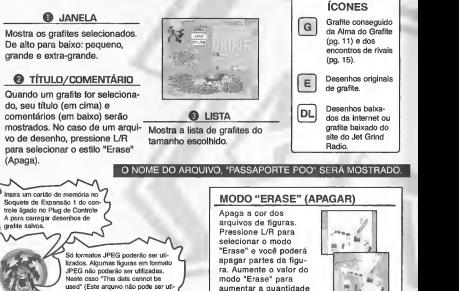

da figura apagada.

(18) Isaac) in sparsor na tela used" (Este arquivo nao pode ser uti lizado) ir£i aparecer na tela.

## CRIAR GRAFITI

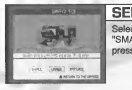

1 SELECIONAR TAMANHO<br>
Selecion e tamanho de um grafite. Utilizo ♦■ para selecionar<br>
"SMALL" (poqueno) "LARGE" (grande) "X-LARGE" (extra grande) e Selecione o tamanho de um grafite. Utilize **410** nara selecionar pressione A para confirmar.

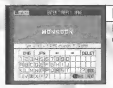

### ENTRAR COM O TEXTO

Entre com o texto do grafite. Ate 7 letras podem ser entradas. Utilize o Controle D para mover o cursor e aperte A para confirmar.

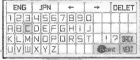

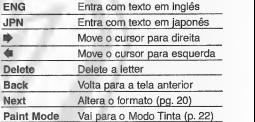

1931 1997

Tela "Start Over?"

Utilize  $\leftrightarrow$  para selecionar um item e pressione A para confirmar.

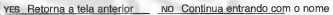

## **ÍCONES DO MODO TEXTO**

 $\Delta \rightarrow \Delta$ . <sup>|</sup> Shape

Ajusta o formato das letras. Utilize o Controle D para seiecionar a letra que você deseja alterar. Para alterar todas as letras, sele- cione "ABC". Utilize o Controle Analogico para mudar o formato. Pressione A para selecionar o formato que você gosta. Selecione e confirme "Next" para continuar a editar as letras.

#### $\lvert \cdot \rvert$  in  $\lvert \circ \rvert$  is  $\lvert \cdot \rvert$  Position

Ajuste a posição do texto. Utilize o Controle D para selecionar a letra que voce deseja ajustar. Para ajustar todas as letras, sele cione "ABC". Utilize o Controle Analogico e L/R para ajustar a posigao. Pressione A para confirmar.

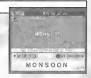

|<br>Ajuste o tamanho das letras. Utilize o Controle D para selecionar a letra que voce deseja ajustar. Para ajustar todas as letras, sele cione "ABC". Utilize o Controle Analogico e L/R para ajustar o tamanho. Pressione A para confirmar.ONSOON

#### $+ a 5 1$

Ajusta o angulo do texto. Utilize o Controle D eselecione "ABC" para rodar toda a palavra. Selecione "Abe" para rodar todas as letras. Utilize o Controle D para selecionar uma única letras. Utilize o Controle Analógico e L/R para rotacionar. Pressione A **Analógico e L/R** para rotacionar. Pressione A para confirmar.

#### + 200 M Lens

Ajusta a perspectiva do texto. Utilize o Controle D para selecionar uma lente e pressione A para confirmar. Ajuste o tamanho do texto para ver como a perspectiva mudou.

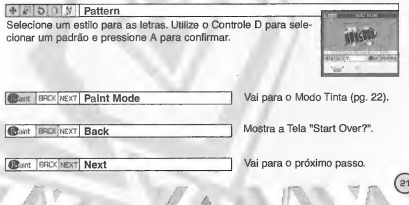

## ICONES DO MODO TINTA

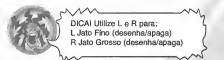

D Mail Palette

Pinta o Grafite! A paleta de cores irá aparecer. Utilize o Controle D para selecionar uma cor e o Controle Analogico para mover o cursor. Pressione L/R para desenhar. Pressione A para confirmar

#### C CILIQ Eraser

Selecione para mostrar a borracha. Você também poderá mostrar a borracha pressionando X. Quando a borracha aparecer, utilize o Controle Analogico para mover o cursor, e pressione L/R para apagar. Só a parte pintada será apagada, o texto não será. Pressione A para confirmar.

#### **in I Q in Total Erase**

Pressione A para apagar todo o desenho. Lhe pedirão para confirmar sua selecão. Utilize o Controle D para selecionar ou OK ou No e pressione A. Só a parte pintada será apagada, o texto não. Este passo não poderá ser desfeito, logo tome cuidado.

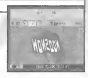

#### **IIIS IS A LIE ALL AND A LIE ADDENTS**

De um zoom no grafite. Utilize o Controle D para seiecionar "xl", "x2" ou "x3". Pressione A para confirmar.

#### **Fillestore** isnvel Paint Over/Under

Selecione se você quer pintar em cima ou embaixo o texto. Selecione "Over" e você irá pintar sobre o topo do texto.

**Elisevel Text Mode Vai para o Modo Texto (pg. 20).** 

## CONES DE TIIMTA/MODO TEXTO

| il Blowern Gave

Não se esqueça de salvar o seu grafite após terminá-lo, ou ele se perderd. Selecione e confirme "Save" para mostrar o prompt de confirmação do salvamento. Utilize **dub** para selecionar "YES".

Pressione A para mostrar a Tela de Salvamento (pg. 24). Quando a Tela de Salvamento aparecer, não será mais possível editar seus grafites.

> Para salvar um grafite, você precisará da seguinte quantidade de blocos de membria no seu cartao de membria:

queno: Máx. 18 - Grande: Máx. 34 - Extra-Grande: Máx. 66

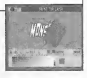

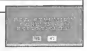

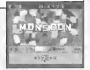

## **SISTEMA**

Salve arquivos de jogos, veja os Rankings e ajuste vários parâmetros do jogo. Utilize  $\bigoplus$  para selecionar um item e pressione A para confirmar.

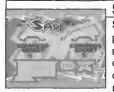

#### **SAVE**

Salva os arquivos de jogos, parametros, grafites baixados da pagina oficial do Jet Grind Radio <sup>e</sup> os arquivos VMU (pg. 29) num cartão de memória. Utilize **40** para selecionar um cartao de memoria e pressione A para mostrar o prompt que confirma salvamento. Selecione <sup>e</sup> entre OK para salvar <sup>e</sup> retornar a Oficina.

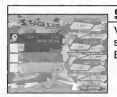

#### STAGE SCORE

Veia os rankings dos diferentes cenários. Utilize  $\triangleq$  para selecionar um cenário e ver o seu ranking, Pressione o Botao Start para retornar a Oficina.

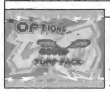

#### OPTIONS

Ajusta os parâmetros do jogo. Utilize **A U** para selecionar um item e **++** para ajustá-lo. Pressione o Botão Start para retornar a Oficina.

Sound Selecione som mono ou estéreo.

Jump Pack Permite ou não permite o Puru Puru Pack.

# **RÁDIO**

Escute à música de fundo do Jet Grind Radio. Utilize du para selecionar uma cangao. Pressione o Botao Start para retornar a Oficina.

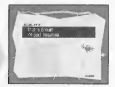

## INTERNET

Acesse a página oficial do Jet Grind Radio para carregar ou descarregar grafites e enviar/verificar rankings.

• SOBRE O REGISTRO DE USUARIO Este software não esta equipado com as funcões necessárias para criar um ambiente de comunicação. Para acessar a página do Jet Grind Radio, será necessario utilizar o Navegador Planet Web Browser, dispom'vel a partir de 2001 Para maiores informações lique para a Central de Atendimento ao Consumidor da Tec Toy: (11) 3661 -3334.

WARNING!<br>Conectar-se a Internet sem salvar irá resultar na perda de todos os arquivos de jogos não salvos. Selecione "SAVE" na tela da direita para salvar os arquivos de jogo. Selecione "DON'T SAVE" para acessar a Internet sem salvar. Pressione B para retornar a Oficina.

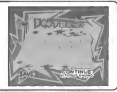

## MENU BOTÃO II / MENU BOTÃO R

Quando estiver na Internet, pressione L para mostrar o Menu L ou R para mostrar o Menu R.

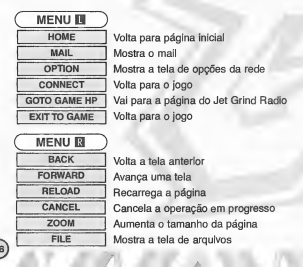

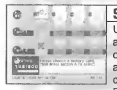

 $\frac{1}{\sqrt{2}}$  second apart **SELECIONAR ARQUIVO**<br>
aparecer. Daqui será possível carregar qualquer arquivo de<br>  $\frac{1}{\sqrt{2}}$ Uma vez selecionada a "INTERNET", a tela de arquivos irá opgoes da Planet Web num cartgo de memoria. Estes arquivos serao carregados automaticamente. Selecione e confirme exit para mostrar a Tela de Selecões do Jet Grind Radio.

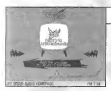

### SELECIONAR HOMEPAGE

Daqui você poderá ir até a página do Jet Grind Radio. Utilize para selecionar a televisao e pressione A para conectar a página do Jet Grind Radio. Pressione L para retornar ao jogo.

### **HOMEPAGE**

Esta é a incrível nágina oficial do Jet Grind Radio. Selecione "Graffiti" para carregar ou descarregar grafites originais e rankings. Divirta-se!

Para salvar um grafite, você precisará da seguinte quantidade de blocos de memória no seu cartão de memória:<br>Pequeno: Máx 18 Grande: Máx 34 Pequeno: Max. 18 Grande: Max. 34 Extra-Grande: Max 66

D-O-W-NHLHOHAHD **FIGURAS NO GRAFI** Salve arquivos de figuras no cartão de memória e utilize-os como grafite. Posicione o ponteiro sobre a figura que voce deseja utilizar, e pressione A e X simultaneamente. Caso você tenha suficientes blocos de memória livres, você irá salvar o arquivo de figura no seu cartao de memdria. Para ver a figura ou ajustar os parâmetros de tamanho, veja a pg. 18.

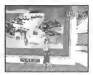

Mar.

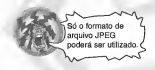

• AVISO Quando você carregar gráficos da Internet e utilizá-los, lembre-se de respeitar os direitos autorais.

## VMU

Carregue grafites da página oficial do Jet Grind Radio e você poderá adicionar títulos e comentários.

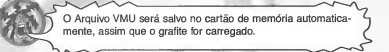

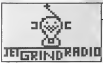

### TELATiTULO

A tela a esquerda é a Tela Título. Pressione A e B simultaneamente para mostrar a Tela de Selegao de Canais.

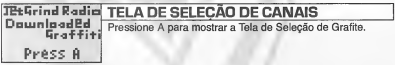

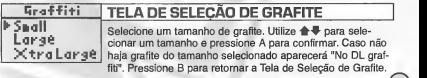

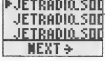

## **F.IFTRADIO.SDD TELA DE GRAFITE**

Selecione o grafite que você deseja verificar. Utilize **++** nara selecionar um grafite e pressione A para confirmar. Caso haja mais de uma tela para se escolher, selecione e confirme "next para ver a próxima tela. Selecione e confirme "Contents" para retornar a Tela de Selegao de Grafites.

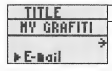

## TITLE TELA TÍTULO DE GRAFITE

**HY GRAFITI V**erifique o título do grafite selecionado. Selecione e con-<br>→ firme "e-mail" para ver a Tela de E-mail. Selecione e entre Verifique o tftulo do grafite selecionado. Selecione e con-"To Comments" (para os comentarios) para ver a Tela de Comentários.

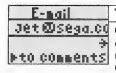

#### E-mail TELA DE E-MAIL

Caso a pessoa que fez o grafite enviou o seu enderego de e-mail, você poderá vé-lo aqui. Selecione e entre "Continue" (continuar) para ver o enderego. Selecione e entre "To Comments" (para os comentarios) para ver a Tela de Comentários.

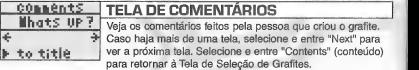

# **CRÉDITOS**

### "DRAGULA"

por Rob Zombie<br>Cortesia de Geffen Records sob licença de Universal Music Enterprises. (Rob Zombie, Scott Humphrey) (c) <sup>1998</sup> WB MUSIC COBP. (ASCAP), DEMONOID DELUXE MUSIC (ASCAP) & GIMME BACK MY PUBLISHING TODOS OS DIREITOS NO BEHALF DA DEMONOID DELUXE MUSIC (ASCAP)<br>ADMINISTRADO POR WB MUSIC CORP. (ASCAP)<br>TODOS OS DIREITOS RESERVADOS. USADO POR WB MUSIC www.robzombie.com

#### "IMPROVISE"

por Jurassic 5

Cortesia de Interscope Records sobre licenga da Universal Music Enterprises. (D. Givens, M. Potsic, C. Stewart, C. Henderson, L. Macfadden, M. Stuart, Q. Jones) Publicado por DJ Nu-Mark (BMI)/ Inshallah Music (ASCAP)/ Macari & Me Music (ASCAP)/ Manphibian Music (ASCAP)/ Naja Music (ASCAP)/ Upper Cut Music/ Fox Fanfare Music, Inc. (ASCAP)/ Warner-Tamerlane Publishing Corp. (BMI)

> "THE HOT ROCK" Como exemplo em "Improvise" (Quincy Jones)<br>(c) WARNER-TAMERLANE PUBLISHING CORP (BM) TODOS OS DIREITOS RESERVADOS. USADO SOB LICENCA. www.jurassic5.com

"PATROL KNOB" por MixMaster Mike Escrito por Michael Schwartz para Schwartz Entertainment. MixMaster Mike cortesia de Asphodel Records. © 2000 Asphodel Ltd. www.mixmastermike.net

#### "JUST GOT WICKED"<br>por Cold por Cold Cortesia de Flip/Geffen Records sob licenga da Universal Music Enterprises. Escrita por Cold para Into Everything Music (ASCAP) www.coldonline.com

"SLOW"<br>nor Professional Murder Music Cortesia de Getten Becords sob licenca da Universal Music Enterprises Cortesia de Geffen Records sob licenga da Universal Music Enterprises. Escrito por Professional Murder Music para Professional Murder Music (ASCAP) www.murdermusic.com

INTERSCOPE, GEFFEN, A&M RECORDS, 2220 COLORADO AVE., SANTA MONICA, CA 90404. (p)© 2000 INTERSCOPE RECORDS, (p) GEFFEN RECORDS, INC.

ASPHODEL, LTD., 763 BRANNAN ST., SAN FRANCISCO, CA 94103. © 2000 ASPHODEL LTD.

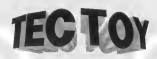

#### CERTIFICADO DE GARANTIA

Este produto é garantido contra defeitos de fabricação pelo prazo de 3 (três) meses, contados a partir de sua compra. De acordo com o codigo de defesa do consumidor.

Em caso de defeito, dirija-se <sup>a</sup> urn posto de Assistencia Tecnica Autorizada da TEC TOY munido deste certificado e da nota fiscal comprobatdria da compra, para obter os serviços de reparos gratuitos e a reposição de peças, cobertos por esta garantia.

A presente garantia, contudo, não cobre defeitos originados por uso e/ou instalação em desacordo com as informações contidas no manual de instruções, uso não doméstico e tentativa de violagao do produto, consertos por pessoas nao autorizadas, servigos de instalação ou ajustes, fretes de envio e/ou retorno a uma Assistência Técnica Autorizada da TEC TOY, danos por acidentes ou maus tratos tais como: queda, batida, descarga elétrica atmosférica, ligação em rede elétrica imprópria ou sujeita a variações excessivas.

Em caso de troca do produto, <sup>o</sup> prazo valido de garantia continua sendo <sup>o</sup> do primeiro aparelho, de acordo com a nota fiscal de compra pelo primeiro proprietário.

Estao incluidas na garantia, pegas (e respectiva mao de obra) que por sua natureza desgastam-se com ouso, desde que o desgaste impega o funcionamento do produto.

#### TEC TOY INDOSTRIA ECOMERCIO LTDA.

Av. Francisco Matarazzo, 404 - 2 ° andar - Agua Branca São Paulo - SP - CEP 05001-100 - Indústria Brasileira

#### CENTRAL DE ATENDIMENTO AO CONSUMIDOR

Av. Francisco Matarazzo, 404 - 2 ° andar - Agua Branca São Paulo - SP - CEP 05001-100 - Tel. (11) 3661-3334

cdsuporte@tectoy.com.br

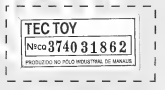

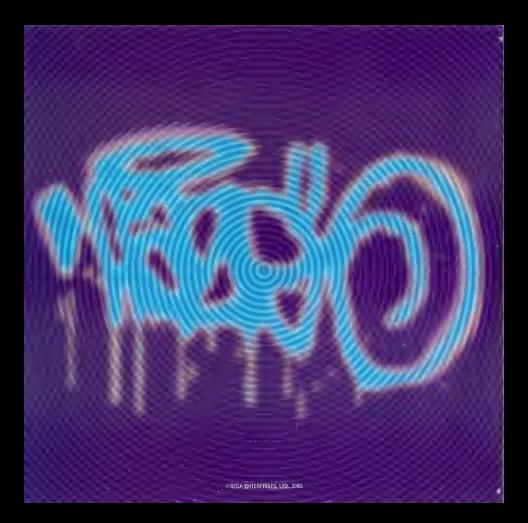